# VMWare环境中的设备控制限制

#### 目录

# 简介

在VMWare虚拟机监控程序中,设备控制功能在虚拟机上使用时存在限制。

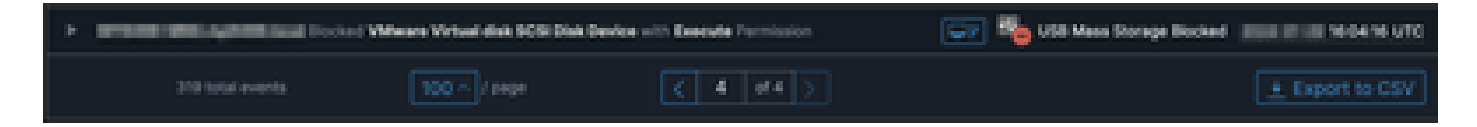

### 问题

在VMWare虚拟环境中,共享虚拟存储设备(如iSCSI)会以热插拔设备(如USB设备)的形式呈现 给VM。 VMWare使其可热插拔,以支持动态调整卷大小。

当在配置阻止外部设备的写入/读取的模式下启用Device Control时,可能导致问题。尽管这是VM上 的"内部"驱动器,但它是共享的热插拔存储设备。

## 解决方案

解决方案是让VM不将iSCSI设备视为可热插拔,方法如下:

- 1. 从Web浏览器连接到vSphere Web客户端。
- 2. 使用管理员凭据登录。
- 3. 导航到要修改的虚拟机。
- 4. 关闭虚拟机电源。
- 5. 右键单击虚拟机,然后选择"编辑设置"。
- 6. 点击VM Options(VM选项)选项卡。
- 7. 点击Advanced > Edit Configuration。
- 8. 选择"添加行",或者直接在底部提供的字段中输入值。
- 9. 插入名为devices.hotplug且值为false的新行。
- 10. 启动虚拟机。

将驱动器更改为不可热插拔应该允许"设备控制"忽略"内部"驱动器作为可移动设备。如果您需要使设 备保持此状态,请注意设备控制设置可能会干扰VM和"内部"磁盘,应进行相应的配置。

有关VMWare的详细信息,请访问以下网址:<https://kb.vmware.com/s/article/1012225>

#### 关于此翻译

思科采用人工翻译与机器翻译相结合的方式将此文档翻译成不同语言,希望全球的用户都能通过各 自的语言得到支持性的内容。

请注意:即使是最好的机器翻译,其准确度也不及专业翻译人员的水平。

Cisco Systems, Inc. 对于翻译的准确性不承担任何责任,并建议您总是参考英文原始文档(已提供 链接)。